# How to Install Exalate for GitHub on Docker

Last Modified on 04/08/2025 4:01 nm EDT

You can host Exalate for GitHub on your own server. To do so, you need to install Exalate on Docker.

Note: You need to install Docker. Check the docker documentation for more details.

# Steps to Install Exalate for GitHub on Docker

1. Create directory and create docker-compose.yml file

Create a directory to hold the docker-compose file:

cd ~ mkdir exalate-gitnode

Create a docker-compose.yml file

**Important**: We recommend using the latest version of Exalate for GitHub. It can be found in the Release History.

Enter the latest version in the  $_{image}$  tag. For example, in  $_{image:\,idalko/githubnode:5.23.0}$  , the version of Exalate for GitHub is  $_{5.23.0}$  .

The *docker-compose.yml* file should contain the following information in it:

```
database:
  restart: unless-stopped
 image: postgres:15.12 volumes:
   - ./persist/db:/var/lib/postgresql/data
    - ./createdb.sh:/docker-entrypoint-initdb.d/init-user-db.sh
  environment:
- POSTGRES_PASSWORD=changeme
   - DB_NAME=githubnode
- DB_USER=exalate
   - DB_PASS=exalate
  networks:
githubnode
  restart: unless-stopped
  ports:
   - 9002:9002
  # Change the image tag to the required version
  # Check Release History on docs.exalate.com for an overview
  image: idalko/githubnode:5.23.0
  depends on:
    - database #wait for postgres to be started, not for ready
  volumes:
   - ./persist/home:/opt/githubnode/data
  environment:
   # Add your environment settings here
   - GITHUBNODE_PG_HOST=database
- GITHUBNODE_PG_DB=githubnode?gssEncMode=disable
   - GITHUBNODE_PG_USER=exalate
- GITHUBNODE_PG_PWD=exalate
   - GITHUBNODE_PORT=9002
   #As part of the security improvements, Exalate 5.6.0 and above validates the origin header
   #that the browser is sending upon every request to Exalate.
   \# \text{In order to validate the origin header, Exalate needs to know what is the URL}
   #leading to it.
   #When you deploy Exalate onto a server, you configure a DNS rule such that #whenever people navigate to foo.com, they reach your server's Exalate.
   #You set up SSL so that https://foo.com leads to your Exalate on your server. once this is done you need to set an environment variable NODE_SELF_URL=https://foo.com
  #for your Exalate docker container.
   - NODE_SELF_URL=https://foo.com
   # You can use following variables to link the node with nginx proxy
  # Replace exa-git.exalate.biz with the appropriate FQDN # - LETSENCRYPT_HOST=exa-git.exalate.biz
   # - VIRTUAL_HOST=exa-git.exalate.biz
# - VIRTUAL_PORT=9002
   # To hanlde SSL termination we suggest following this article https://docs.exalate.com/docs/scripts-how-to-bring-up-a-reverse-proxy-using-the-jwildernginx-proxy
   # CACHE_EXPIRY_DURATION_HOURS variable defines how long the cache will remain in the app.
   # The default value of 8 hours can be changed by specifying the number of hours
   # - CACHE_EXPIRY_DURATION_HOURS=20
 networks:
   - dbnet
   - default
networks:
dbnet:
 driver: bridge
default:
 driver: bridge
```

Note: the -  $\operatorname{GITNODE}_{PG}DB = \operatorname{and} - \operatorname{DB}_{NAME} = \operatorname{must}$  match in order to start the db correctly.

### Connecting to Postgres 10 or Higher

```
# exalate is the name of the database on the postgres instance
#
GITHUBNODE_PG_DB=exalate?gssEncMode=disable
```

## 2. Ensure that a correct database is setup using a createdb.sh

Create or download a  ${\it createdb.sh}$  file (referenced from docker-compose.yml):

Note: Click createdb.sh  ${\it @}$  to download the file.

The file **must be executable** and should contain the following information:

```
#!/bin/bash

TEST=`psql -U postgres <<-EOSQL

SELECT 1 FROM pg_database WHERE datname='$DB_NAME';
EOSQL`

echo "*******CREATING DOCKER DATABASE********

if [[ $TEST == "1" ]]; then
    # database exists
    # $? is 0
    exit 0

else
psql -U postgres <<-EOSQL

CREATE ROLE $DB_USER WITH LOGIN ENCRYPTED PASSWORD '${DB_PASS}' SUPERUSER;
EOSQL

psql -U postgres <<-EOSQL

CREATE DATABASE $DB_NAME WITH OWNER $DB_USER ENCODING 'UNICODE' LC_COLLATE 'C' LC_CTYPE 'C' TEMPLATE template0
;
EOSQL

psql -U postgres <<-EOSQL

grant ALL PRIVILEGES ON DATABASE $DB_NAME TO $DB_USER;
EOSQL

fi

echo ""
echo "********DOCKER DATABASE CREATED******"
```

Ensure that the volumes are included in your backup strategy:

persist

## 3. Set Environment Variables if necessary

Below, you can find the environment variables used for the app container. All are optional, and in the given example, we've overridden GITHUBNODE\_PG\_DB, GITHUBNODE\_PG\_USER, and GITHUBNODE\_PG\_PWD just to show how to pass different credentials to the Exalate application.

#### Full list of environment variables:

| Variable name      | Default value               | Example                        | Description                                                                          |
|--------------------|-----------------------------|--------------------------------|--------------------------------------------------------------------------------------|
| GITHUBNODE_PG_HOST | GITHUBNODE_PG_HOST=database | GITHUBNODE_PG_HOST=db.acme.com | Tells the exal<br>where is the p<br>database to c<br>hosted                          |
| GITHUBNODE_PG_DB   | GITHUBNODE_PG_DB=exalate    | GITHUBNODE_PG_DB=exalate       | Tells the exal<br>what is the po<br>database nan<br>exalate applio                   |
| GITHUBNODE_PG_USER | GITHUBNODE_PG_USER=idalko   | GITHUBNODE_PG_USER=exalate     | Tells the exal<br>what is the po-<br>database use<br>exalate applic<br>perform queri |
| GITHUBNODE_PG_PWD  | GITHUBNODE_PG_PWD=idalko    | GITHUBNODE_PG_PWD=secret       | Tells the exal<br>what is the po-<br>database use<br>the exalate al<br>perform queri |

| Variable name             | Default value                             | Example                                  | Description                                                                                                    |
|---------------------------|-------------------------------------------|------------------------------------------|----------------------------------------------------------------------------------------------------|
| GITHUBNODE_PORT           | GITHUBNODE_PORT=9000                      | GITHUBNODE_PORT=8080                     | Tells what wh to start the exapplication or is the port wil exalategitnoc container, thu variable is ch example to 80  ports: - 9000:90     |
|                           |                                           |                                          | ports:<br>- 8080:80                                                                                                    |
| GITHUBNODE_SMTP_HOST_NAME | GITHUBNODE_SMTP_HOST_NAME=mail.server.com | GITHUBNODE_SMTP_HOST_NAME=smtp.gmail.com | Is used to ser<br>notifications a<br>blocking sync                                                                                          |
| GITHUBNODE_SMTP_PORT      | GITHUBNODE_SMTP_PORT=465                  | GITHUBODE_SMTP_PORT=587                  | is used to ser<br>notifications a<br>blocking sync                                                                                          |
| GITHUBNODE_SMTP_FROM      | GITHUBNODE_SMTP_FROM=admin@admin.com      | GITHUBNODE_SMTP_FROM=my.name@gmail.com   | Is used to ser<br>notifications a<br>blocking sync                                                                                          |
| GITHUBNODE_SMTP_USER      | GITHUBNODE_SMTP_USER=admin                | GITHUBNODE_SMTP_USER=my.name             | Is used to ser<br>notifications a<br>blocking sync                                                                                          |
| GITHUBNODE_SMTP_PASS      | GITHUBNODE_SMTP_PASS=1234567              | GITHUBNODE_SMTP_PASS=secret              | Is used to ser<br>notifications a<br>blocking sync                                                                                          |
| GITHUBNODE_SMTP_TLS       | GITHUBNODE_SMTP_TLS=true                  | GITHUBNODE_SMTP_TLS=true                 | Is used to ser<br>notifications a<br>blocking sync<br>Can be set to<br>the<br>GITHUBNODE<br>should be set<br>that accepts i<br>non-TLS conn |
| HTTP_HEADERS              | n/a                                       | HTTP_HEADERS="TestName1: testAddHeader1" | Allows addition to pass between and the server request head-                                                                                |
| FEATURE_AI_ASSIST_ENABLED | n/a                                       | FEATURE_AI_ASSIST_ENABLED=true           | Switches on A in Exalate adi When enabled Exalate Al to rules.  *The Al Assistance area internet conn                                       |

### Using a Proxy for Outgoing Connections

Whenever the Exalate node needs to use a proxy to establish outgoing connections, use the following parameters in the environment (naming should be obvious):

- PROXY\_HTTP\_HOST
- PROXY\_HTTP\_PORT
- PROXY\_HTTPS\_HOST
- PROXY\_HTTPS\_PORT

## 4. Start the Application

cd ~/exalate-gitnode docker-compose up -d

#### Verify the installation

After performing these steps and checking that the container is up, you should be able to access the Exalate console via http://localhost:9302

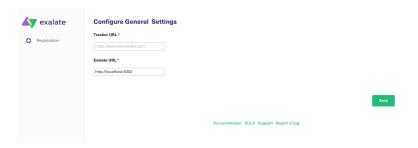

**Note**: You might need to set up local port forwarding in order to get this to work.

## 5. Register the Node

To be able to fully use the functionality of your new node, it needs to be registered on the mapper. This mapper acts as a DNS server, mapping tracker URLs to node URLs.

Please raise a ticket on the support portal providing the following:

- URL of the GitHub instance
- URL of the Exalate node which has been deployed on premise

# How to Manage the Application on Docker

### Run Queries to the Application's Database

cd ~/exalate-gitnode docker exec -it exalate-gitnode\_database\_1 bash su postgres psql -A \$DB\_NAME

You can find all tables using PSQLs  $\dt+$  command:

\dt+

All the Postgres SQL queries are permitted

To exit the application's DB:

```
\q
#\q exits the psql
exit
# exits the postgres user session
exit
# exits the exalate-gitnode_database_1 bash session
```

#### Inspect the Application's Filesystem

```
cd ~/exalate-gitnode
docker exec -it exalate-gitnode githubnode 1 bash
```

### Remove the application

cd ~/exalate-gitnode docker-compose rm

#### Remove the application data

**Warning**: Do this only if you want to delete all the synchronization information, including the current synchronizations enqueued to be performed, and synchronization status. Ensure that the remote side you exalate issues with knows that you're stopping synchronization and are ready to handle synchronization errors.

```
cd ~/exalate-gitnode # docker volume ls | grep exalate-gitnode_vol | awk '{ print $2 }' | xargs docker volume r m docker volume rm exalate-gitnode_voldatabase docker volume rm exalate-gitnode_volgithubnode
```

## System Administration Tasks

With the Exalate for Jira Cloud is running on your environment, you are also required to do the mandatory system administration tasks  $\frac{1}{2} \left( \frac{1}{2} \right) = \frac{1}{2} \left( \frac{1}{2} \right) \left( \frac{1}{2} \right) \left($ 

- Backup (& restore tests)
- Disaster recovery procedure
- Upgrades whenever needed

**Note**: Please note that an Exalate version has a lifespan of 2 years. This is to ensure backward compatibility over the whole platform. There are regular new versions deployed which contain bug fixes, security-related improvements, and even new features. Watch the release notes page for any new versions.

## Upgrading Exalate on Docker

If you need to upgrade Exalate on Docker, here are the steps to follow:

#### 1. Edit the YAML File:

Open the  $|_{\mbox{\scriptsize docker-compose.yml}}\>$  file in a text editor and modify the image tag for the service you wish to upgrade.

# use the latest version https://hub.docker.com/r/idalko/githubnode image: idalko/githubnode:latest depends\_on: - database #wait for postgres to be started, not for ready

Replace latest with the latest or desired version tag.

## 2. Pull the Latest Image:

From the directory containing your docker-compose.yml file, pull the latest image.

docker-compose pull

## 3. Recreate the Container:

Using Docker Compose, you can easily recreate the container with the new image.

docker-compose up -d

The  $\lceil d \rceil$  flag runs the containers in detached mode. Docker Compose automatically stops the old container and starts a new one based on the updated image.

#### 4. Post-Upgrade Checks:

After starting the upgraded container, check to make sure everything is running as expected:

- Log into the Exalate interface and verify that all your configurations, connections are intact.
- Test out a few synchronizations to make sure they work as expected.
- Check for any errors in the Docker logs or the Exalate logs.

## **Troubleshooting**

### Issues during the installation of the Exalate server for GitHub

If you have issues during the installation of the Exalate app for GitHub, you can find logs describing possible problem inside  $_{\it Itmp}$  .

The name for the file is generated randomly and automatically by the OS, but you can find the file by the creation date.

#### Issues while running the Exalate server for GitHub

Logs are generated under the directory: /opt/githubnode/data/logs .

Refer to these logs to get more information about possible issues and communicate with our support if you need any assistance.

#### **Support**

About Us [

Check our Support options.

Glossary 🗗

API Reference

## ONETHISPAGE

Pricing and Licensing 
Resources

Subscribe for a weekly Exalate hack

Academy 🖸

Blog [2]
YouTube Channel [2]

Ebooks 🗗

Still need help?

Join our Community 🖸

Visit our Service Desk ☐ Find a Partner ☐